## $\textcolor{black}{\blacksquare}$  CloudOS 子集群上的pod无法启动,状态"ImagePullBackOff"

**[刘琪](https://zhiliao.h3c.com/User/other/46203)** 2022-05-16 发表

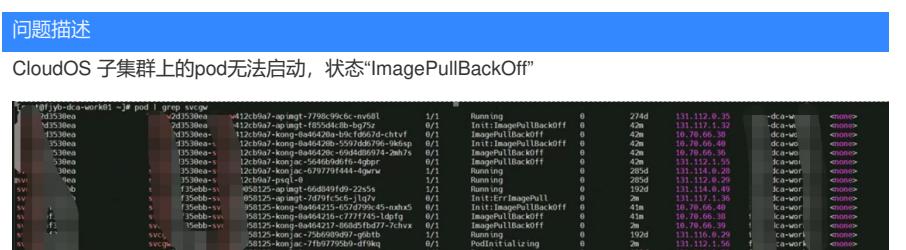

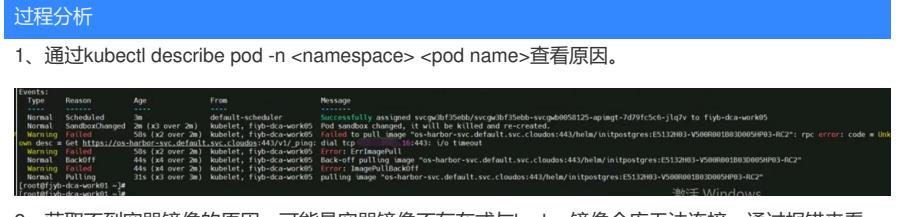

2、获取不到容器镜像的原因,可能是容器镜像不存在或与harbor镜像仓库无法连接,通过报错来看, 后者的可能性较大。通过curl命令测试与harbor镜像仓库的连通性,并尝试手工拉取镜像都失败了。

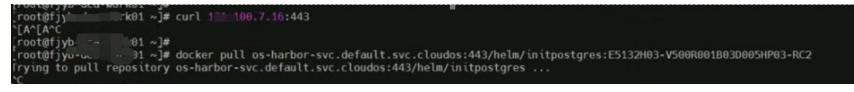

尝试从CloudOS管理节点尝试pull此镜像正常, 说明harbor镜像仓库是可以正常提供服务的。所以现场 子集群无法从harbor拉取镜像可能是CloudOS管理节点到子集群存在安全策略的限制。

## 解决方法

临时方案:

1、由于管理节点可以正常拉取镜像,将管理节点的镜像手工拷贝到子集群的各节点上。

a) 登录到cloudos管理节点, 执行:

docker pull os-harbor-svc.default.svc.cloudos:443/helm/initpostgres:E5132H03-V500R001B03D005H P03-RC2

b) 打包镜像:

docker save -o postgres.tar os-harbor-svc.default.svc.cloudos:443/helm/initpostgres:E5132H03-V500 R001B03D005HP03-RC2

c) 拷贝镜像到子集群各节点:

scp postgres.tar root@172.16.3.10:/root

d) 在子集群节点的后台加载镜像

docker load -i postgres.tar

e) 在子集群的各节点加载镜像后,等几分钟pod即可恢复。

彻底解决方案:

2、放通子集群与CloudOS管理节点的必要端口。

放通子集群与CloudOS管理节点的必要端口。方法1仅通过手工拷贝的方式临时将镜像拷贝到了子集群 ,但子集群仍然无法拉取harbor镜像仓库中的镜像,后续仍然有容器无法运行的风险,所以彻底解决 该问题,需要将cloudos管理平台的必要端口方通给子集群各节点。